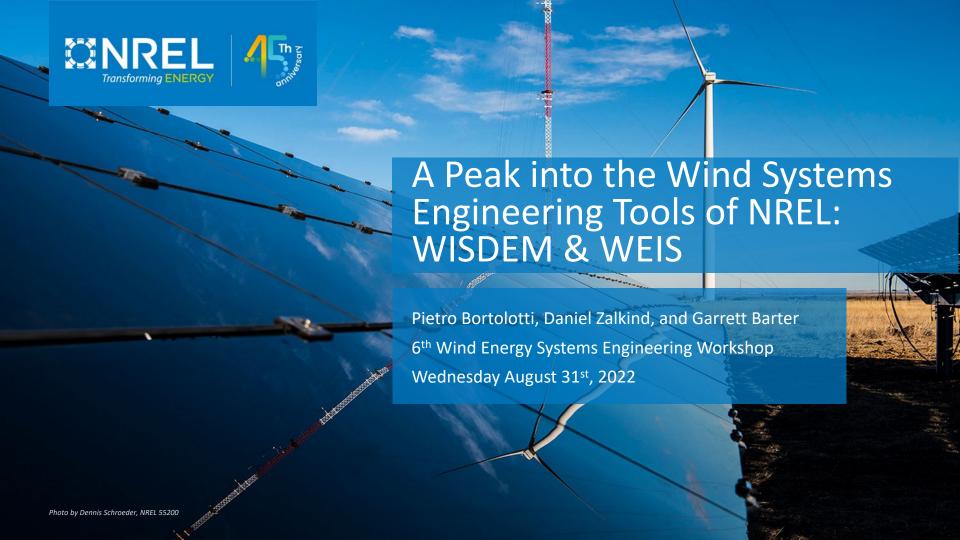

## Agenda

- What are WISDEM & WEIS
- How to Compile and Run WISDEM & WEIS
- WISDEM & WEIS Input Files
- Example in WISDEM
- Example in WEIS
- Contacts, Publications, and Q&A

#### WISDEM

## **WISDEM** is a conceptual design tool for wind turbines

- Fully open-source
- Actively maintained and improved for more than 10 years
- It addresses all major wind turbine components
- Supports both land-based and offshore designs
- Examples and documentation available
- Used by industry and academia

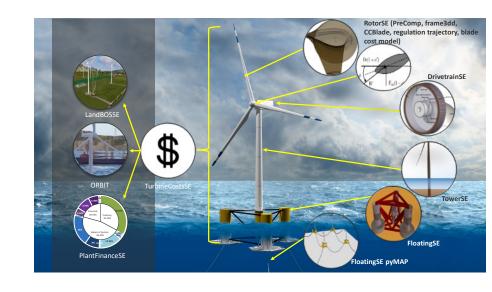

#### WEIS

**WEIS** is the evolution of WISDEM and was presented yesterday by Dan Zalkind

- From steady-state models to full aeroservoelastic models
- Fully open-source, maintained, and improved
- Focus on floating designs

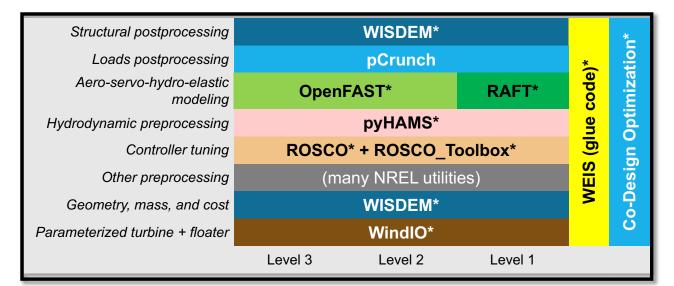

## How to Compile and Run WISDEM & WEIS

Follow the instructions provided at

- https://github.com/WISDEM/WISDEM
- https://github.com/WISDEM/WEIS

Note: WEIS is supported on Linux and Mac, not on Windows Use the Ubuntu subsystem or a Linux virtual machine instead

The two frameworks come with examples

## WISDEM and WEIS Input Files

Both tools use the same three input files, all in yaml format and equipped with schemas:

- 1. Wind turbine definition
- 2. Modeling options
- 3. Analysis options

#### Wind Turbine Definition

A description of the wind turbine system that respects the ontology defined by IEA Wind Task 37 (<a href="https://github.com/IEAWindTask37/windIO">https://github.com/IEAWindTask37/windIO</a>)

- Supports land-based, fixed-bottom, and floating
- Documentation is available at https://windio.readthedocs.io/en/latest/
- You can visualize yaml schemas such as this
   one first converting them to json schemas with
   this online tool and then using this online
   visualizer

```
name: IEA 15MW Offshore Reference Turbing
                            turbine class: I
                            turbulence_class: B
                            drivetrain: direct drive
                            rotor orientation: Upwind
                            number of blades: 3
                           hub height: 150.
                            rotor_diameter: 242.23775645
                            rated power: 15.e+6
                            lifetime: 25.0
                       components:
                            blade: ...
                444 >
                            hub: --
                            tower: ...
                            floating platform: --
               809 >
               866 > airfoils: --
               1017 > materials: ...
               1237 > control: --
               1263 > environment: --
               1276 > bos: ...
               1293 > costs: --
               1321
                                          blade{}*
                                              hub{}*
                                             nacelle{ }*
                                             tower{ }*
                                             monopile{}
                        name:string*
                                             foundation()*
                        components{
                                             floating_platform()
                                                                   members[]:array*
                        airfoils[]:array
                                                                   rigid_bodies[]:array
                        materials[1:array*
                        assembly{\}*
O IEA wind turbine ontology()
                                                                   nodes[]:array*
                      actuators()*
                                                                   lines[]:array*
                        control( )*
                                             mooring()
                                                                   line_types[]:array*
                        environment{}*
                                                                   anchor_types[]:array*
                        bos{}
                                                                            NREL
                        costs{}*
```

## **Modeling Options**

A .yaml file listing all the modeling options, for example specifying which sub-models are active or inactive and their settings

- Same file for WISDEM and WEIS, the latter is simply longer
- The <u>schema</u> contains helpful documentation

```
1 > General: ...
       WISDEM:
           RotorSE: --
           DriveSE: -
           TowerSE: --
           FixedBottomSE: --
       Level3:
           flag: True
           simulation: --
           linearization: --
           ElastoDynBlade: --
           ServoDyn: --
           HydroDyn: -
89
    > ROSCO: ···
       DLC_driver:
           DLCs:
                - DLC: "1.1" --
108 >
               - DLC: "1.3" --
               - DLC: "1.4"
               - DLC: "6.1"
```

### **Analysis Options**

A .yaml file listing the optimization options, such as design variables, bounds, constraints, merit figure, and recorder options

```
general:
          folder_output: outputs_aerostruct
          fname output: blade out
      design_variables:
          rotor_diameter:
              flag: True
              minimum: 190
              maximum: 240
          blade:
              aero shape: --
      merit_figure: LCOE
60
61
          blade:
              strains_spar_cap_ss:--
              strains_spar_cap_ps:--
              strains_te_ss:-
              strains_te_ps:-
              tip_deflection: --
     driver:
100 > recorder: ...
```

#### Run WISDEM

Run a rotor / tower / monopile optimization scaling the IEA15 to 20MW

#### WISDEM Example #18

#### An academic, but frequent, exercise:

- Start from the IEA15MW and scale the design to 20MW, sticking to 325 W m<sup>-2</sup>
- Optimize
  - blade chord, twist, spar caps thickness
  - tower and monopile diameter and wall thickness
- Constraints on blade aero, structure, tower, and monopile
- Minimize LCOE

## What could happen next

- 1. Run a design optimization of the drivetrain system
- 2. Tune a controller and run design load cases
- 3. Use loads to feed higher fidelity design model for each component
- 4. Iterate

WEIS comes into the game

#### **Run WEIS**

Run DLCs with ROSCO and OpenFAST

### WEIS Example

#### WEIS is used in many ways

- Run design load cases
- Run aeroelastic stability analysis
- Run design of experiments
- Run design optimizations

Here we showcase option #1 (DLC 1.1 in this example, more DLCs are available) from the WISDEM design output at 20MW

# Some Suggestions from the NREL Team for the WISDEM/WEIS Newcomers

- 1. Get familiar with the <a href="OpenMDAO">OpenMDAO</a> docs and tutorials
- 2. Try running the <u>WISDEM examples</u>
- 3. When defining your own problem, go simple and focus on one/two components at the time
- 4. Add design variables and constraints incrementally
- 5. Focus on min mass / max AEP problems before jumping to min LCOE
- 6. Do not debug with MPI turned on
- 7. Post questions on <u>GitHub issues</u>
- 8. Always use your design expertise!

## Contacts, Publications, and Q&A

#### **Contacts**

- garrett.barter@nrel.gov
- pietro.bortolotti@nrel.gov
- daniel.zalkind@nrel.gov

#### **Publications:**

- WISDEM https://wisdem.readthedocs.io/en/develop/publications.html
- WEIS https://github.com/WISDEM/WEIS/blob/develop/docs/publications.rst